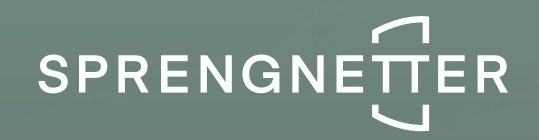

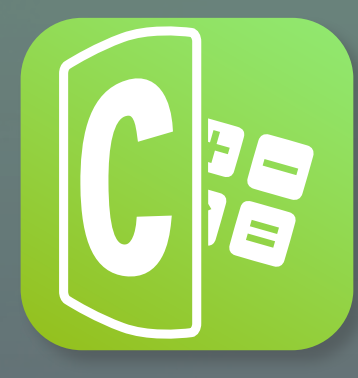

# **Sprengnetter Calc** Software-Update 1/2022

**Das Software-Update 1/2022 zu Sprengnetter Calc enthält neue Features und Anpassungen.**

**Stand: 05/2022**

## Inhalt

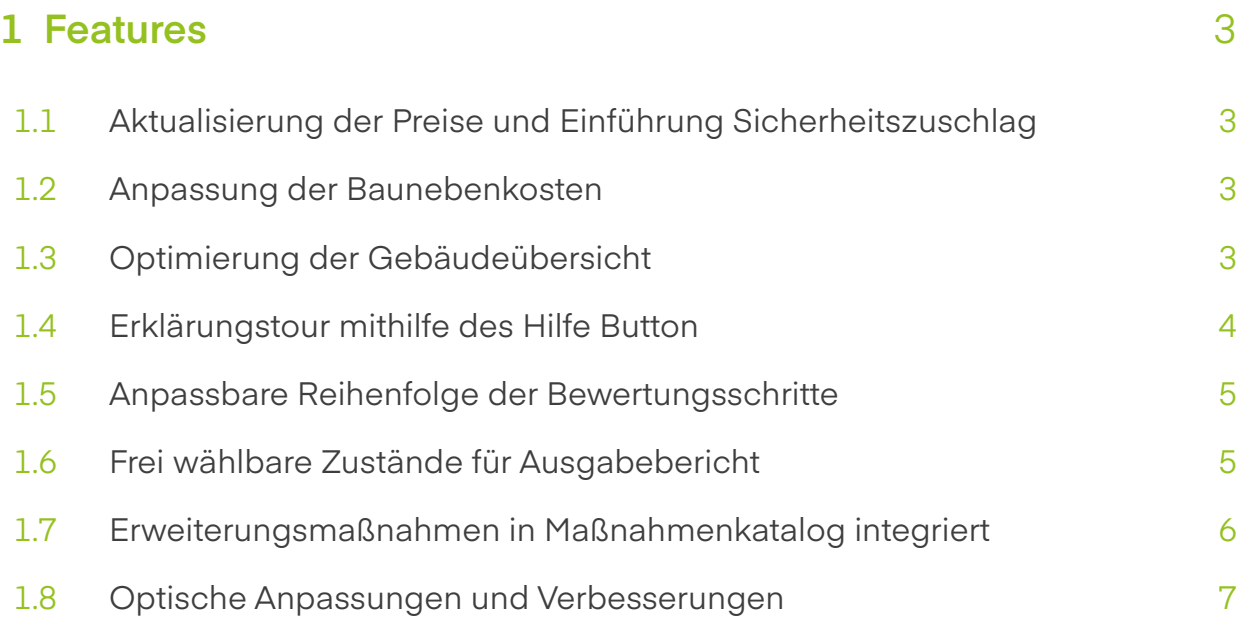

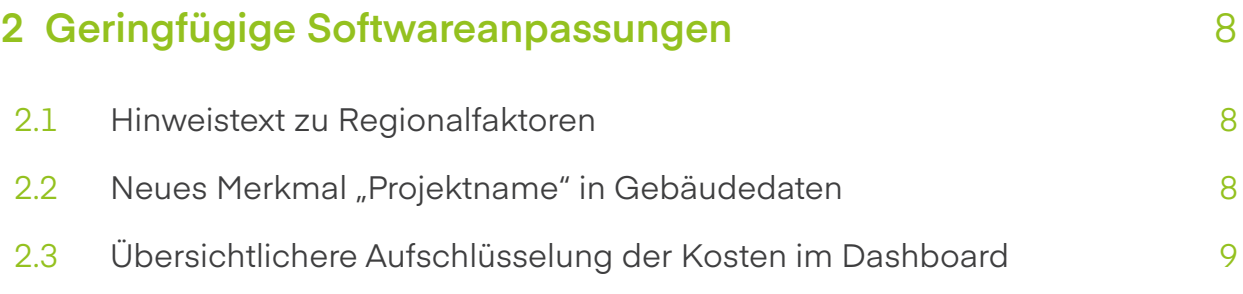

## **1** Features

Folgendes Features wurden im Rahmen des Updates 1/2022 eingeführt:

## 1.1 Aktualisierung der Preise und Einführung Sicherheitszuschlag

Analog zur aktuellen Baupreisentwicklung wurden die Preise in Calc aktualisiert. Der neue Preisstand ist Ende 2021.

Der neue Sicherheitszuschlag ermöglicht Ihnen außerdem, weitere Preiserhöhungen pauschal zu berücksichtigen.

## 1.2 Anpassung der Baunebenkosten

Bislang wurden die Baunebenkosten unabhängig vom Gebäudetyp mit 20% angesetzt. Diese wurden nun angepasst und orientieren sich je nach Gebäudetyp gemäß den Normalherstellungskosten 2010.

## 1.3 Optimierung der Gebäudeübersicht

Im Rahmen des Updates wurde die Gebäudeübersicht optimiert. In der Übersicht werden nun die Zustände des bewerteten Objektes farblich dargestellt, sobald man über die einzelnen Bewertungen scrollt (Zustand A = grün; Zustand B = gelb; Zustand C = orange; Zustand D = rot). Sie haben außerdem die Möglichkeit, Ihre Bewertungen zu selektieren und nach Zuständen zu sortieren.

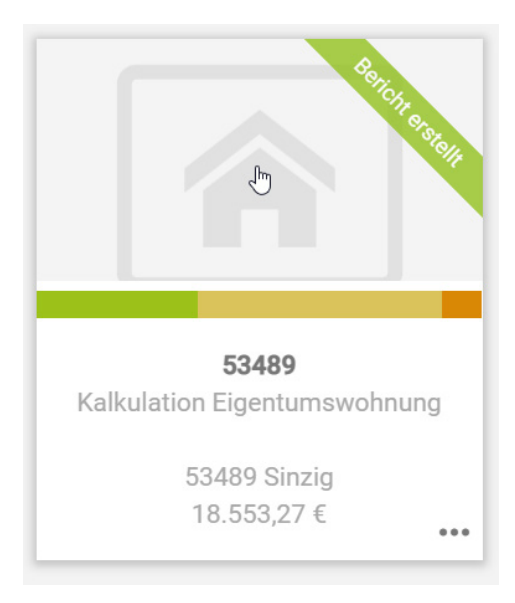

## 1.4 Erklärungstour mithilfe des Hilfe Buttons

Für die folgenden Seiten in Ihrer Software haben wir eine sogenannte Erklärungstour eingefügt, die Ihnen die Inhalte der folgenden Bildschirme anschaulich erläutert:

- Gebäudeübersicht
- Dashboard
- Grunddaten
- Bewertung

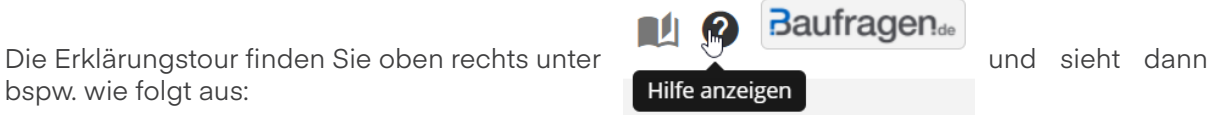

bspw. wie folgt aus:

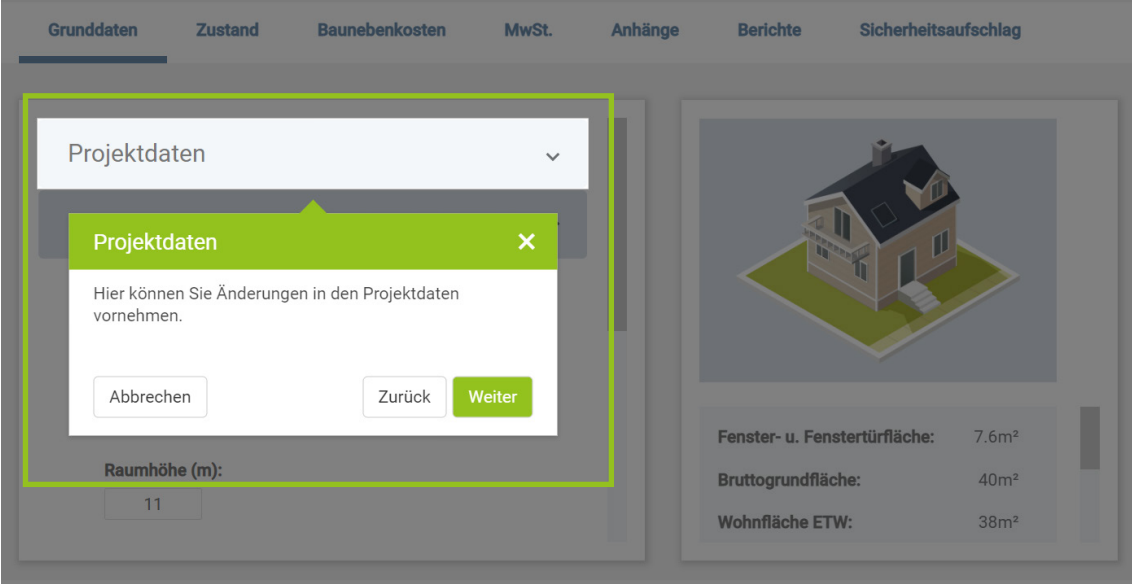

## 1.5 Anpassbare Reihenfolge der Bewertungsschritte

Sie haben nun die Möglichkeit, die Reihenfolge Ihrer Bewertungsschritte zu verschieben und nach Ihrem Belieben anzupassen. Die angepasste Reihenfolge Ihrer Bewertungsschritte wird dementsprechend in Ihrem Ausgabebericht angezeigt bzw. geordnet.

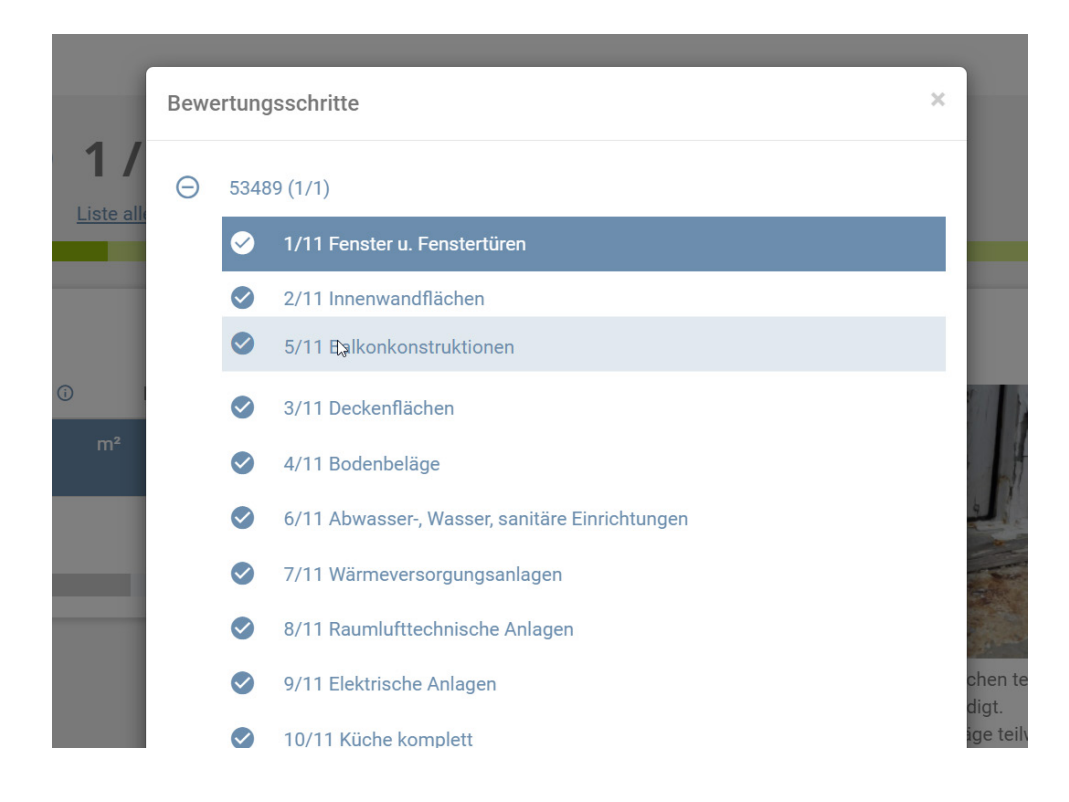

## 1.6 Frei wählbare Zustände für Ausgabebericht

In den Berichtseinstellungen kann nun nach Zuständen gefiltert werden, sodass im Ausgabebericht nur diese angezeigt werden, die für Ihren Endkunden ersichtlich sein sollen.

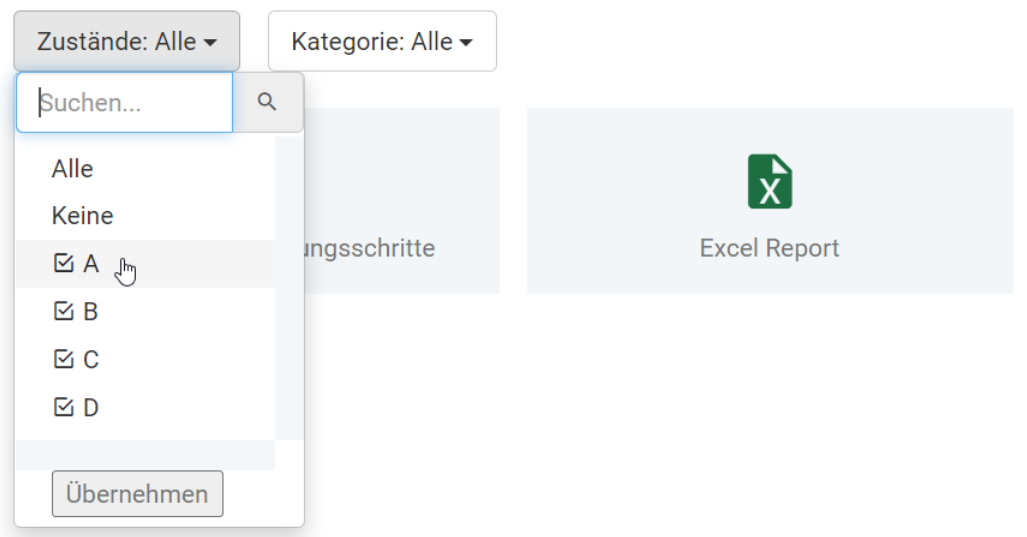

## 1.7 Erweiterungsmaßnahmen in Maßnahmenkatalog integriert

Die Erweiterungsmaßnahmen wurden nun in den Maßnahmenkatalog integriert und sind unter "Andere Maßnahmen auswählen" zu finden. Mithilfe der Suchfunktionen kann nach diesen ganz einfach und bequem gesucht bzw. gefiltert werden:

#### Maßnahme auswählen

Bitte beachten Sie bei der Auswahl anderer bzw. zusätzlich ausgewählter Maßnahmen: Diese Maßnahmen sind nicht zustandsbezogen, d.h. sie können unabhängig vom gewählten Zustand A, B, C oder D jeweils ergänzt werden. Weiters sind diese Maßnahmen - anders als bei den vorgegebenen Maßnahmen - auch nicht verbunden, d.h. bei Arbeiten an der Fassade muss bspw. die Gerüststellung der hinzugefügten Maßnahme noch ergänzt werden.

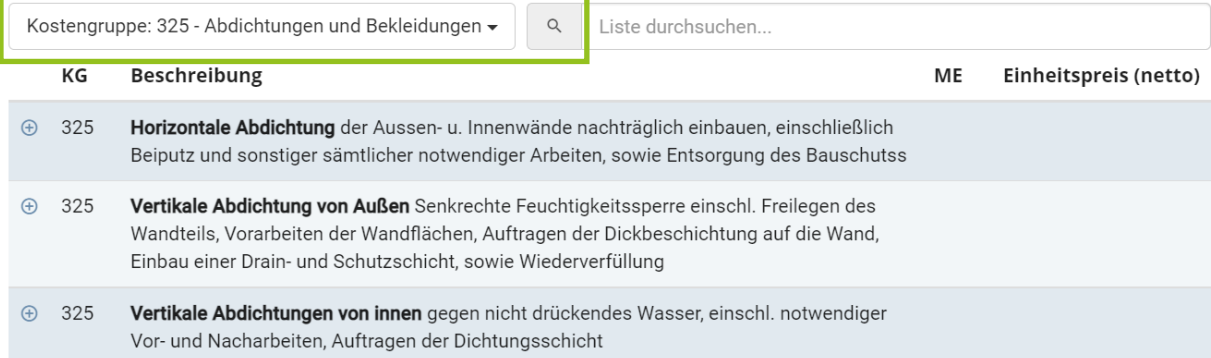

 $\times$ 

## 1.8 Optische Anpassungen und Verbesserungent

Im Zuge des Updates wurden kleinere, optische Anpassungen in der Software vorgenommen und dienen der besseren Übersichtlichkeit.

Unter anderem wurde der "Bewertung durchführen" Button um einen Text erweitert und ist somit ersichtlicher. Des Weiteren wurde die Liste der einzelnen Bewertungsschritte deutlicher aufgeschlüsselt und Animationen zur visuellen Bestätigung der Zustandswahl hinzugefügt:

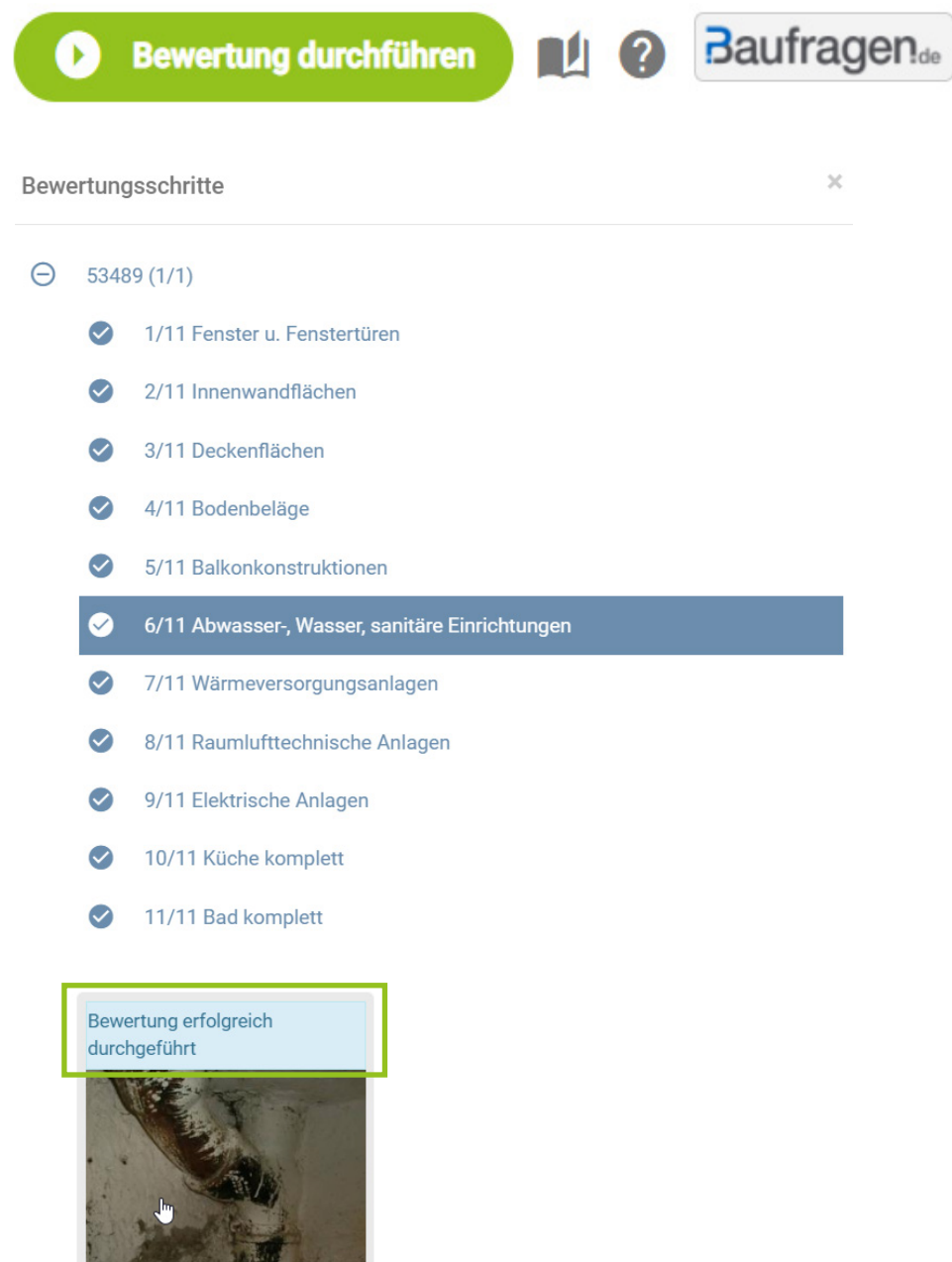

**G** Sanitäre Einrichtungen sind veraltetet. Funktionen sind eingeschränkt

## **2.** Geringfügige Softwareanpassungen

Folgende geringfügige Anpassungen wurden im Rahmen des Updates 1/2022 durchgeführt:

## 2.1 Hinweistext zu Regionalfaktoren

Neues Gebäude

Bei Anlegen eines neuen Gebäudetyps wurde nun ein Quelltext zu den Baukostenregionalfaktoren hinzugefügt, der Ihnen deren Herkunft erläutert.

## 2.2 Neues Merkmal "Projektname" in Gebäudedaten

Neben der Projektnummer bei der Eingabe der Grunddaten haben wir nun ein neues Merkmal hinzugefügt. Dieses soll bspw. dazu dienen, besondere Objekte oder bestimmte Gebäudegruppen in Ihrer Gebäudeübersicht und Ihrem Ausgabebericht mit einem Projektnamen noch einmal hervorzuheben oder auch zuordnen zu können.

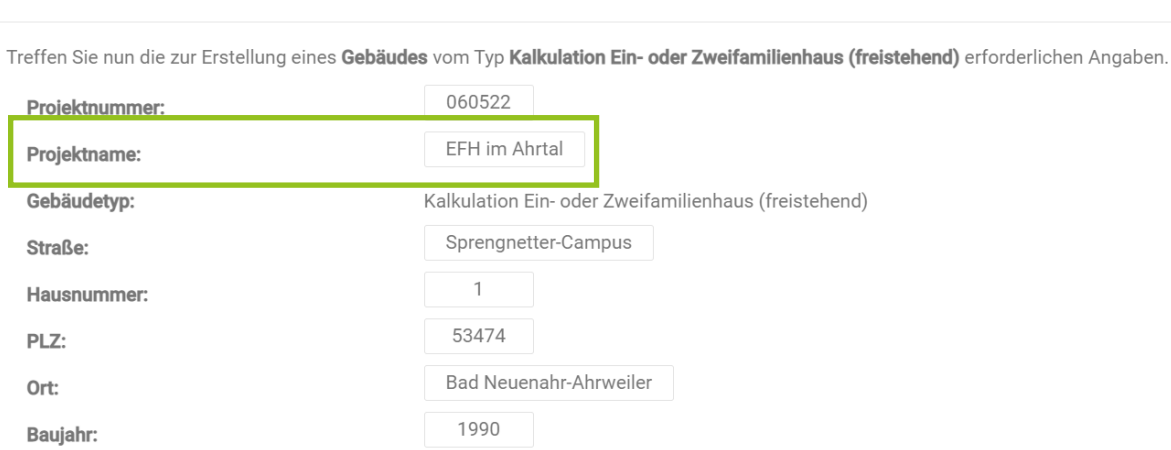

 $\times$ 

## 2.3 Übersichtlichere Aufschlüsselung der Kosten im Dashboard

Bisher wurden lediglich die Gesamtkosten und Sanierungsaufwendungen im Dashboard angezeigt. Nun werden neben den Gesamtkosten und den Sanierungsaufwendungen die Baunebenkosten inklusive Sicherheitszuschlag angezeigt zur übersichtlicheren Darstellung auf einen Blick.

#### **Aktueller Zustand**

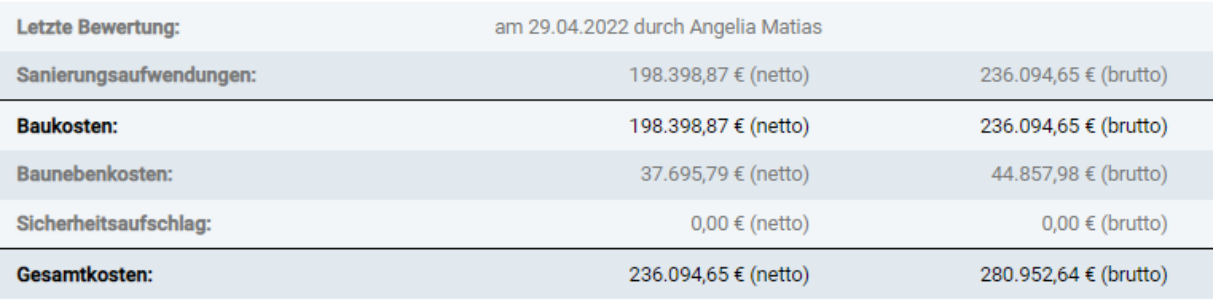

**Details anzeigen** 

#### **Sprengnetter Real Estate Services GmbH**

Sprengnetter-Campus 1 53474 Bad Neuenahr-Ahrweiler

Telefon: +49 (0) 2641 9130 4444 Fax: +49 (0) 2641 9130 1010 E-Mail: info@sprengnetter.de

Die Gesellschaft hat Ihren Sitz in Bad Neuenahr-Ahrweiler und ist eingetragen beim Amtsgericht Koblenz unter HRB 27814.

Geschäftsführer: Jan Sprengnetter, Andreas Kadler

Inhaltlich Verantwortlicher gemäß § 55 Abs. 2 RStV: Andreas Kadler (Anschrift wie oben)